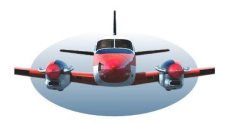

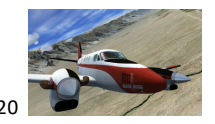

Beste Piloten,

De installatie van Little Nav Map .

## De site waar LNM gevonden kan worden.

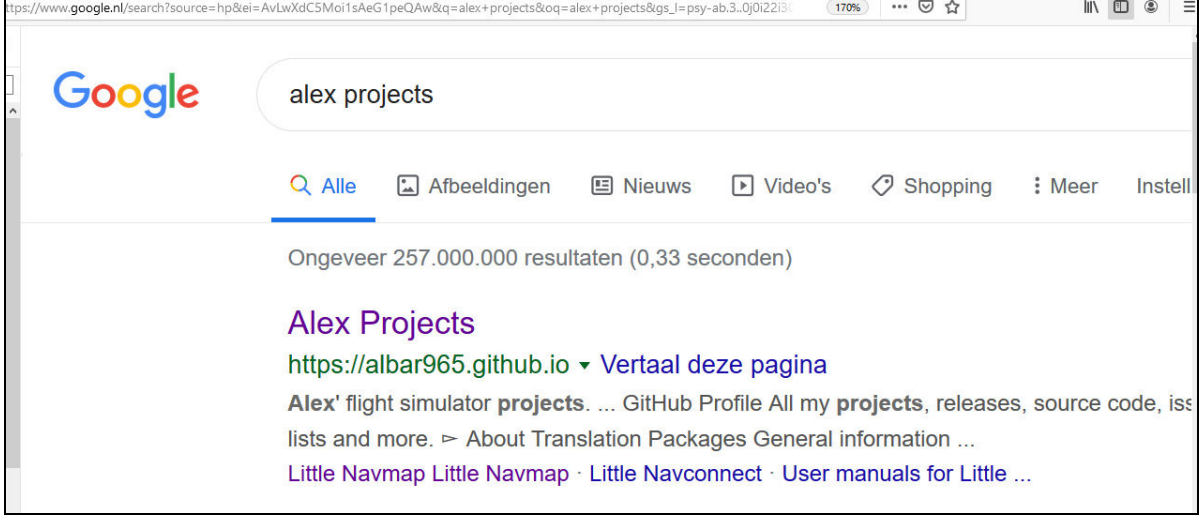

Download het juiste bestand voor je systeem.

Ook het online manual kun je hier inkijken. Na installatie van LNM vindt je deze optie onder het tabblad "Help".

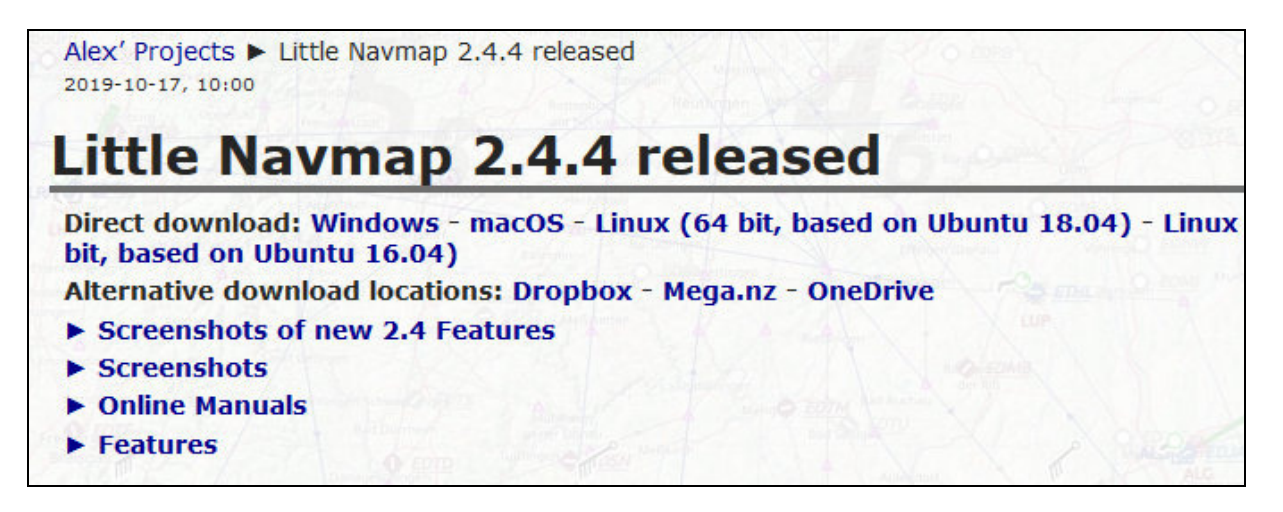

Uiteindelijk download je het bestand "LittleNavmap-win-2.4.4." als je Windows gebruikt.

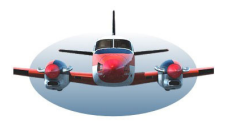

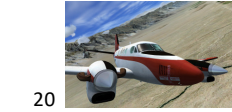

In principe kan LNM overal worden geïnstalleerd met uitzondering van de map "Program files en Program Files (x86)".

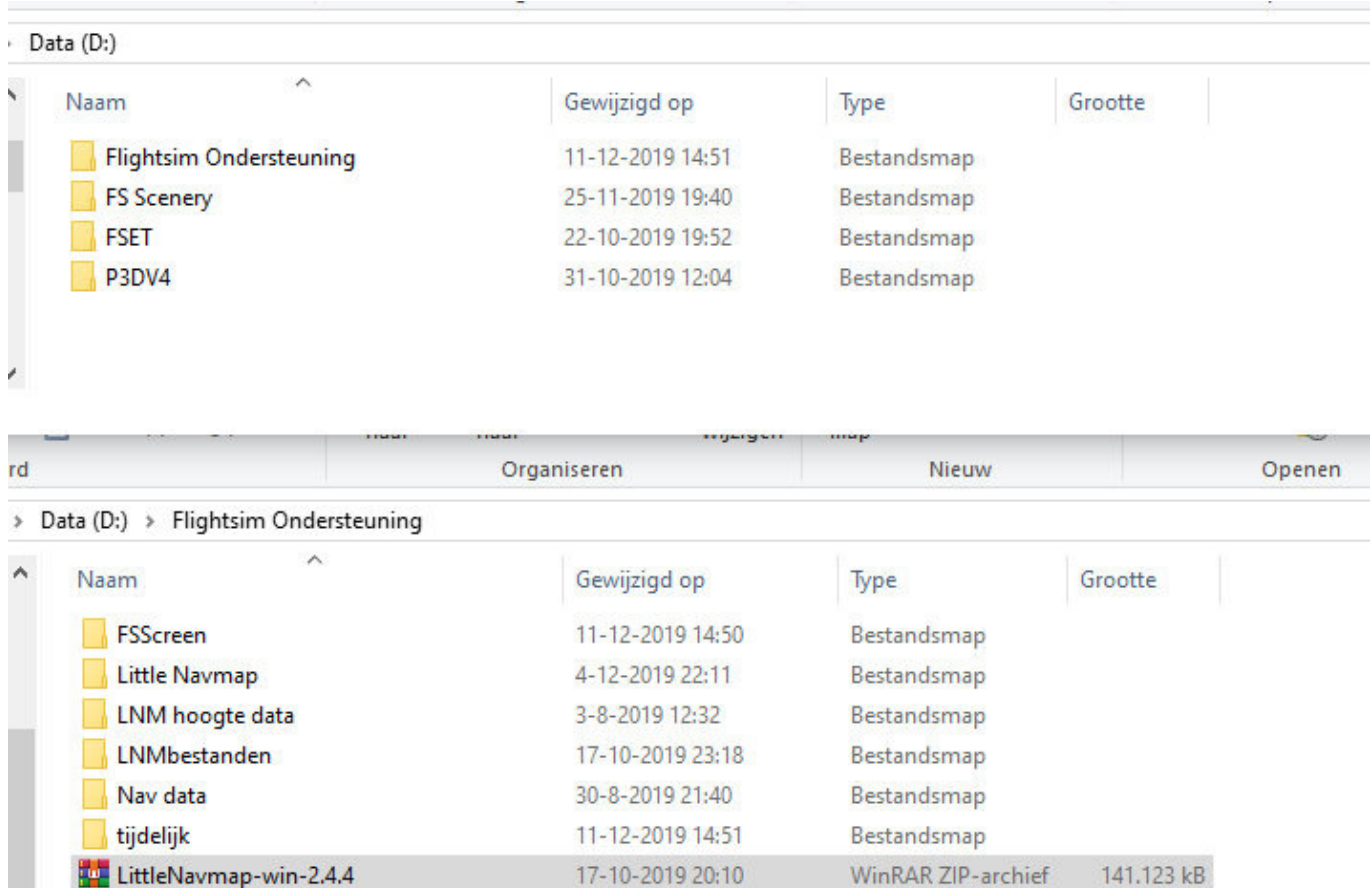

Zelf gebruik ik de map "Flightsim Ondersteuning" voor installatie van Little Navmap.

Little Navmap installeren:

- Zet het bestand dat je hebt gedownload, in dit voorbeeld "LittleNavmap-win-2.4.4" in deze map en pak het daar uit. (Dit is de feitelijke installatie van LNM).

Little Navmap opstarten:

-

- Je ziet een map "Little Navmap" verschijnen en open deze want daarin vind je het opstart bestand.

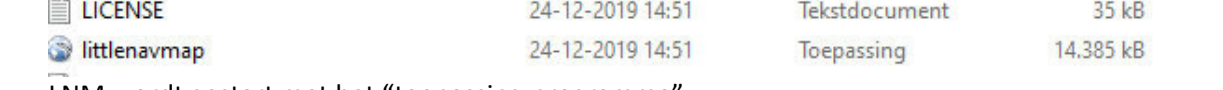

- LNM wordt gestart met het "toepassing-programma".
- Het is handig een snelkoppeling op je bureaublad te zetten

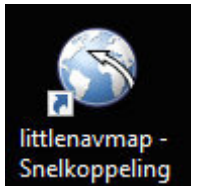

Na het opstarten zal Little Navmap de eerste maal een aantal bestanden en databases aanmaken. Dit duurt een ca. 20 seconden.

Ga vervolgens een "Laad Scenery Library" draaien zodat de geïnstalleerde afcads zichtbaar kunnen worden in Little Navmap. Als alles goed gegaan is zal Little Navmap de locatie van dit bestand automatische vinden.

Groningen februari 2020, Gradus